# 空調設計熱負荷計算プログラム DLC の室データ入力ファイルの 作成マニュアル

### [本マニュアルの使⽤法]

DLC には室データを作成するためのエディターが附属しており、ユーザーはこのエディターを用い、 室データを容易に作成することができます。このエディターは入力データをチェックして#1)、間違った 入力データに対してエラー表示を行ったり、異常値に対しては警告を発したりします。ユーザーの皆様 には、この室データ作成エディターを使用することをお勧めします。

この室データ入力マニュアルは、ユーザーが、上記のエディターを使用せず、マニュアルでデータを エクセルに入力して室データを作成する場合に使用してください。室データの作成に DLC のエディタ ーを使⽤しない場合は少ないと思われますが、室データの作成に慣れてきたり、作成した室データを体 系的に編集したりする場合には、マニュアルで作成する方が機動的に行える場合があるかもしれません。 室データがマニュアルで作成された場合であっても、エディターのチェック機能でエラーや異常値を確 認することはできますし、室データに入力ミスや異常入力値が無いかどうかは、熱負荷の計算実行時に、 必ずチェックされます。

本マニュアルは、室データ作成時に、何か不明な点が⽣じた場合の参考資料としてもご使⽤いただけ るのではないかと思います。

### [室データファイル作成の手順]

- (1) 表1に室データ入力フォーマットを示します。
- (2) 表1のように、室データの各行には、それぞれの入力データの属性を表すインデックスが定めら れています。まずこのインデックスを記入し、続いてインデックス毎に定められた順番に従って データを⼊⼒します。ただし、開始⾏にのみ、例外的にインデックスはありません。
- (3) 表1のように、インデックスは全部で 20 種類あり、5つの英⼤⽂字で表記されます。このイン デックスは入力された室データのチェックや計算結果の表示に使用されますので、定められた 通りに入力しなければなりません。
- (4) 各インデックスに続き、以下の1. ~18. に示す手順にしたがって、エクセルで室データファ イルを作成します。
- (5) 19.のように、作成し終わったエクセルファイルを csv 形式で保存します。熱負荷計算に は、csv 形式で保存されたファイルを使用します。
- 注1 室データ作成エディターは、ユーザーが入力した数値が定められた範囲内かどうか、あるいは、明らかな誤りとは 言えないけれど常識的な範囲を逸脱しているかどうかの確認を行い、エラーまたは警告を表示します。また、外 壁、窓、内壁が無い内部空間のみでも室データとして扱います。しかし、入力された各部位が室を正しく構成し ているかどうかはチェックしません。例えば、ある方位の外皮の総面積とその方位の外壁・窓の合計面積が一致 していなくても、あるいは⼨法間の整合性が取れていなくても室データとして扱います。このように、室データ が様々な外壁、窓、内壁等のデータをただ羅列しただけのデータセットであっても、室として負荷計算を実施し ます(ただし室の面積・容積、室内条件等の室データの入力は必要です)。このような機能は試行段階では便利な 面があります。しかし、通常、ユーザーは室を想定して室データを作成しますので、各部位の面積や寸法には整 合性が成立していなければなりません。このチェックはユーザー自身が行ってください。

## 1. 開始行

- (1) 開始行にのみインデックスは無く、ユーザーが任意に記入できる1行です。
- (2) プログラムは開始行を読み飛ばしますが、開始行は必ず入れなければなりません。

### 2.計算対象室の名称:インデックス名 ʻRNAME'

### RNAME 室名(6 文字)

(1) インデックス名に続いて、計算対象室の名称を入力します。

(2) 対象室の名称は任意でユーザーが適宜定義してよいですが⽂字数は6⽂字(固定)とします注2)。

### 3.計算対象室の⾯積と容積:インデックス名 ʻRAEVO'

### $R$ AEVO 实面積 m<sup>2</sup> 室容積 m<sup>3</sup>

- (1) インデックス名に続いて、計算対象室の室面積[m<sup>2</sup>]、及び室容積[m<sup>3</sup>]を順次入力します。
- (2) それぞれ、⼩数点以下第 2 位を四捨五⼊します。

## 4.構造体の数:インデックス名 ʻCOUNT'

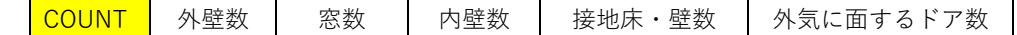

- (1) インデックス名に続いて、室を構成する外壁、窓、内壁、接地床・壁、外気に⾯するドアの数を 順次整数で入力します。それぞれの最大数は9です。無い場合は0を入力します。
- (2) 外壁には屋根を含めます。
- (3) 外壁・窓は、断面構成が同じでも方位角や傾斜角が異なれば、別の外壁・窓として入力しなけれ ばなりません。
- (4) 内壁には、間仕切りだけでなく、計算対象室と床・天井、隣室、廊下の間に設置されたドアも含 めます。断面構成が同じであればひとつにまとめてよいです。ただし断面構成であっても、内壁
- 注2 ROOM A, ROOMA1, RMA001 など、6文字であれば何でもよいです。

一方、多くの室の計算を行うような場合には、室名のつけ方のルールを決めておくと便利です。

例えば、6文字のうち 1 文字を建物の識別記号、1 桁の数字を室番号、2文字を室の方位、室の階数に2文字を充 て、それらの組み合わせで室名をあらわすことにします。

識別記号:アルファベット 1 文字 (A~Z)

- 室の番号:0~9、(室方位、階数が同じなら同じ数字。方位、階数以外のデータが異なる場合は数字を変えて区 別する。)
- 室の方位: NN、NE、EE、ES、SS、SW、WW、WN (8 方位)、IN (インテリア)、あるいは、

```
N0~N8、E0~E8、S0~S8、W0~W8(36 方位)、IN(インテリア)
```
室の階数: BF (地階)、GF (1階)、F2~F9 (2~9階)、RF (最上階)、あるいは、

B1~B9(地下1~9 階)、GF(1 階)、02~99(2~99 階)、RF(最上階)

- 室名が A0EE05 なら、この室が建物 A0 の東に⾯する5階の室であることがわかります。A1EE05 なら A0EE05 と 方位、階数は同じで、それ以外の室条件を一部変えた場合を表します。A0SWRF なら A0 の南西に面する最上階の 室となります。
- このように室名のルールを決めておくと、多くの室を体系的あるいは試験的に計算したような場合に、どのような 場合の計算だったかを後から識別するのに役立ちます。

が接する隣室の温度が異なれば別の内壁としてカウントします。

- (5) 計算対象室と温度差がない隣室との境の内壁は⼊⼒しません。床・天井は多くの場合この例に該 当します。
- (6) 接地床・壁には、土間床、地下室の床、地下室の壁を含めます。接地床・壁の断面構成が異なれ ば、別の接地床・壁として⼊⼒しなければなりません。

### 5.外壁データ:インデックス名 ʻOWAL+外壁通し番号'

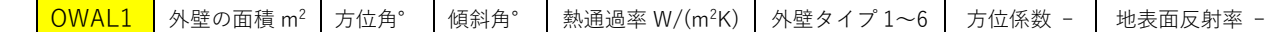

- (1) インデックス名には順番を付し、例えば 1 番目の外壁であれば、'OWAL1'と入力します。外壁 数が2以上であれば、OWAL2・・・とし、OWAL1 と同様に入力します。外壁が複数ある場合 の入力順はユーザーが任意に決めることができます。
- (2) インデックス名に続いて、外壁の面積、方位角、傾斜角、熱通過率、外壁タイプ、方位係数を順 次で入力します。
- (3) 外壁の⾯積[m2]。幅は壁芯または柱芯。⾼さは階⾼。少数点以下第 2 位を四捨五⼊します。
- $(4)$  方位角 $[°, -180° \sim 180°]$ 。真南より西回りを正、東回りを負とします。(例)真南0°、真西 90°、北 180°、真東-90°、水平0°。
- $(5)$  傾斜角 $\pm 3$  $[°, 0 \sim 180°]$ 。(例) 垂直面は 90°、水平面は 0°。
- (6) 熱通過率[W/(m2・K]。⼩数点以下第 2 位を四捨五⼊します。

## 附表1 外壁のタイプと熱通過率

### 附表2(a) 屋根・接地床 壁・外ドアの熱通過率

- (7) 外壁タイプ[1~6]。実効温度差の計算に用いる外壁タイプを入力します。 屋根以外の外壁タイプ → 附表1 外壁のタイプと熱通過率 屋根の外壁タイプ → 附表2(a) 屋根・接地床 壁・外ドアの熱通過率
- (8) 暖房負荷計算に必要な⽅位係数を⼊⼒します。

### 附表 3 方位係数

(9) 当該外壁が⾯する地表⾯反射率(アルベド)を⼊⼒します。地表⾯反射率のデータは技術資料 「直散分離と斜⾯⽇射量の計算」にも掲載しています。デフォールト値は 0,1 です。

### 6.窓データ

- (1) 窓データには、6−1〜6−4の4つのインデックスが⽤意されており、ひとつの窓について、 この4つのインデックスがセットになっています。
- (2) 2つ目のインデックスは庇または袖壁があるか否かを示す行で必ず必要です。
- (3) 3つ⽬は庇、4つ⽬は袖壁の⼤きさと位置を⽰すインデックスであり、それぞれ、庇、袖壁があ る場合に必要です。無ければ不要です。
- (4) 以下、4つのインデックスのそれぞれについて順次説明します。

注3 ピロティ上部の天井、中間階ボイドに面する外壁等は、傾斜角を 180°と入力すれば、直達日射、天空日射ともに 当らない外壁として処理します。(方位角は影響しないので、任意の値でよいです。)地物反射日射が入射しない場 合は地表面反射率に 0 を入力します。

### 6−1 窓本体のデータ:インデックス名 ʻWIND+窓通し番号'

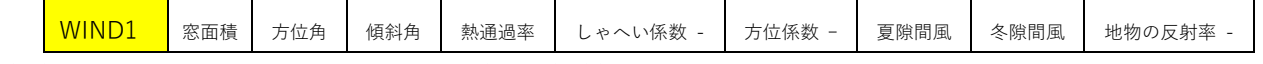

- (1) 通し番号の付し⽅は外壁の例(5.(1))と同じで、窓数が2以上であれば、WIND2・・・と し、WIND1 と同様に入力します。窓が複数ある場合の入力順はユーザーが任意に決めることが できます。
- (2) インデックス名に続いて、窓の⾯積、⽅位⾓、傾斜⾓、熱通過率、しゃへい係数、⽅位係数、夏 (冷房時)の隙間風量、冬(暖房時)の隙間風量を順次入力します。
- (3) 窓の面積[m2]。少数点以下第 2 位を四捨五入します。同じ方位角、傾斜角で、仕様も同じ複数 の窓がある場合は、個々にではなく、窓面積の合計を入力します。
- (4) ⽅位⾓[°、-180°〜180°]。5(4)と同じで、真南より⻄回りを正とします。(例)真南0°、 真西 90°、北 180°、真東-90°、水平 0°。
- (5) 傾斜⾓[°、0〜180°]。5(5)と同じで、垂直⾯は 90°、⽔平⾯は 0°のように⼊⼒します。
- (6) 熱通過率[W/(m2・K]。⼩数点以下第 2 位を四捨五⼊します。

### 附表4 ガラスの遮へい係数と熱通過率

(7) しゃへい係数。冷房時の⽇射熱取得の計算に⽤いるガラスの遮へい係数を⼊⼒します。

### 附表4 ガラスの遮へい係数と熱通過率

(8) 方位係数。暖房負荷計算に必要な窓の方位係数を入力します。

### 附表 3 方位係数 (暖房負荷計算用)

(9) 窓⾯積当りすきま⾵量(夏季)[m3/(m2・h)]。冷房計算⽤の隙間⾵量を⼊⼒します。隙間⾵量は 設計用風速によって異なりますが、設計用風速のデータが無い場合は、冷房設計用に関しては 6m/s とします。

### 附表 5 窓面積 1m<sup>2</sup>に対するアルミサッシの隙間風量

(10) 窓面積当りすきま風量 (冬季) [m3/(m2·h)]。冷房計算用と同様に暖房計算用の隙間風量を入 力します。隙間風量は設計用風速によって異なりますが、設計用風速のデータが無い場合は、 暖房設計用に関しては 8m/s とします。

### 附表 5 窓面積 1m<sup>2</sup>に対するアルミサッシの隙間風量

(11) 外壁の場合と同様に、当該窓が面する地表面反射率(アルベド)を入力します。地表面反射率 は窓の日射熱取得に大きく影響するのでその値の取り方に注意を要します。デフォールト値は 0,1 です。

## 6−2 庇、袖壁注4)の有無:インデックス名 ʻSHAD+窓と同じ通し番号'

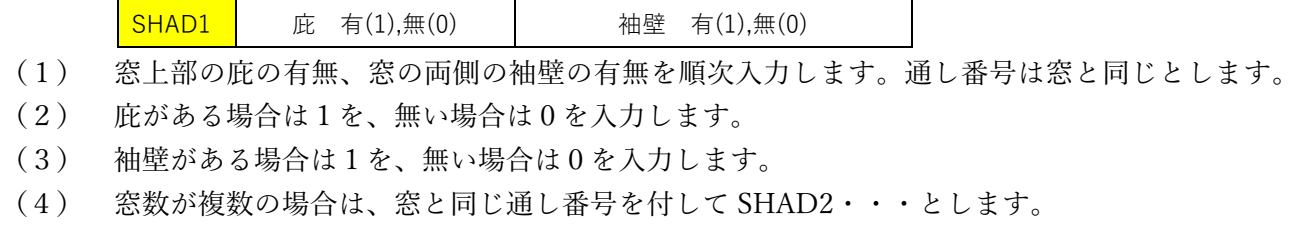

注4 外壁や窓面の傾斜角は任意に設定できます。しかし、庇、袖壁は、鉛直な外壁面に設置する場合にみを対象としてお り、傾斜のある外壁⾯に取り付ける場合は想定していません。

6−3 庇データ:インデックス名 ' EAVE+窓と同じ通し番号'

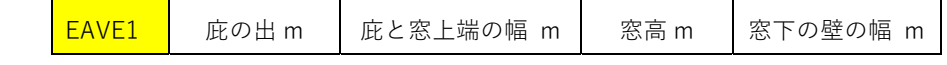

- (1) 庇の有無で1を記⼊した場合にこの⾏を⼊⼒します。0 の場合は庇が無いので、この⾏は不要で す。
- (2) 庇の出[m]。⼩数点以下第 2 位を四捨五⼊します。
- (3) 庇下端と窓上端の幅[m]。⼩数点以下第 2 位を四捨五⼊します。
- (4) 窓⾼[m]。⼩数点以下第 2 位を四捨五⼊します。
- (5) 窓下の壁の幅[m]。⼩数点以下第 2 位を四捨五⼊します。
- (6) 窓が複数ありその窓に庇がある場合には、窓と同じ通し番号を付して EAVE2・・・とします。

## 6−4 袖壁データ:インデックス 'SIDE+窓と同じ通し番号'

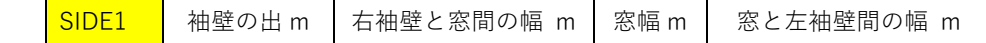

- (1) 袖壁の有無で1を記⼊した場合にこの⾏を⼊⼒します。0 の場合は袖壁が無いので、この⾏は不 要です。
- (2) 袖壁の出[m]。⼩数点以下第 2 位を四捨五⼊します。
- (3) 右袖壁と窓の間にある壁の幅注5)[m]。⼩数点以下第 2 位を四捨五⼊します。
- (4) 窓幅[m]。⼩数点以下第 2 位を四捨五⼊します。
- (5) 窓と左袖壁の間にある壁の幅注6)[m]。⼩数点以下第 2 位を四捨五⼊します。
- (6) 窓が複数ありその窓に袖壁がある場合には、窓と同じ通し番号を付して SIDE2・・・とします。

### 7.内壁データ:インデックス名 ʻIWAL+通し番号'

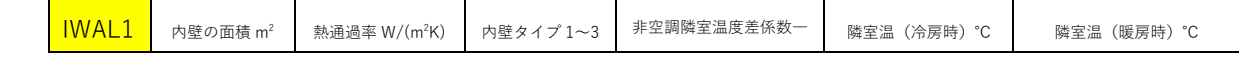

- (1) 通し番号の付し⽅は外壁や窓と同じで、内壁数が 2 以上であれば、IWAL2・・・とし、IWAL1 と同様に入力します。内壁数が複数の場合の入力順はユーザーが任意に決めることができます。
- (2) 内壁の⾯積、熱通過率、内壁タイプ、内壁がタイプ3の場合の隣室温(冷房時)、内壁がタイプ 3の場合の隣室温(暖房時)を順次入力します。
- (3) 内壁の⾯積[m2]。幅は壁芯または柱芯。⾼さは天井⾼(天井がない場合は階⾼)。少数点以下第 2位を四捨五入します。
- (4) 熱通過率[W/(m2・K]。⼩数点以下第 2 位を四捨五⼊します。

## 附表2(b) 内壁・ドア・屋内ドアの熱通過率

(5) 内壁タイプ[1〜3]。1~3の区分は以下の通りです。2を選択した場合は、冷房時にのみ隣室からの

注5 右袖壁と当該窓との間に別の窓がある場合は、その窓を壁とみなして壁の幅を入力します。このように、袖壁と袖壁 の間に複数の窓があり、窓によって袖壁による影の影響が異なる場合は、それらの窓毎に袖壁データを作成すること により、影の影響を正しく計算することができます。6-1(3)では、方位角、傾斜角が同じで仕様も同じ窓なら、合 計面積を入力すると説明しましたが、このように、袖壁の間に複数の窓がある場合には、別の窓として入力する必要 があります。

注6 注5に同じ。

熱取得が考慮されますが、暖房時の温度条件は1と同じとして扱われます。3は、隣室が暖房または 冷房されていて、設定室温が計算対象室と異なる場合が該当します。

- 1:内壁が非暖冷房室または廊下と接する場合、
- 2:内壁が厨房等発熱のある室と接する場合、
- 3:隣室の温度を入力する場合。
- (6) 非空調隣室温度差係数「一]。内壁タイプ 1 の場合, 非空調隣室の種別による係数を入力します。

### 附表 6 非空調隣室温度差係数

- (7) 隣室温「℃]。内壁タイプ 3 を選択した場合に、冷房時の隣室温を入力します。少数点以下1桁。
- (8) 隣室温「℃]。内壁タイプ3を選択した場合に、暖房時の隣室温を入力します。少数点以下1桁。

### 8.接地床・壁のデータ:インデックス名 ʻGWAL+接地床・壁の通し番号'

<mark>GWAL1 │</mark> 接地床・壁面積 m<sup>2</sup>│ 熱通過率 W/(m<sup>2</sup>K) │ 地中の深さ 1〜10 m

- (1) 土壌に接する床・壁の面積、熱通過率、地中深さを順次入力します。接地床・壁が 2 以上であれ ば、GWAL2・・・とし、GWAL1 と同様に⼊⼒します。接地床・壁が複数ある場合の⼊⼒順は ユーザーが任意に決めることができます。
- (2) 接地床・壁の⾯積[m2]。床は壁芯。壁の幅は壁芯⼜は柱芯、⾼さは天井⾼(天井がない場合は 階高)。少数点以下第2位を四捨五入します。
- (3) 熱通過率[W/(m2・K]。⼩数点以下第 2 位を四捨五⼊します。

## 参考資料 附表2(a) 屋根·接地床 壁·外ドアの熱通過率

(4) 地中の深さ[m]。地階のない建築物の床では1m、土に接する地下室の垂直外壁の場合は階高の  $1/2$ 、地下室の床は地表からの深さとします。1m~10mの整数を入力します。

## 9. 外気に面するドアのデータ:インデックス名 'DOOR+外気に面するドアの通し番号'

<mark>DOOR1 │</mark> 外ドア面積 m<sup>2</sup> │ 熱通過率 W/(m<sup>2</sup>K) │ 夏隙間風 回/h │ 冬隙間風 回/h

- (1) 外気に面するドアの面積、熱通過率、夏(冷房時)隙間風量、冬(暖房時)隙間風量を記入しま す<sup>注7)</sup>。外気に面するドアが2以上であれば、DOOR2・・・とし、DOOR1と同様に入力します。 外気に面するドアが複数ある場合の入力順はユーザーが任意にきめることができます。
- (2) 外気に⾯するドアの⾯積[m2]。少数点以下第 2 位を四捨五⼊します。
- (3) 熱通過率[W/(m2・K]。⼩数点以下第 2 位を四捨五⼊します。

### 附表2 屋根・接地床 壁・外ドアの熱通過率

- (4) すきま⾵量(夏季)[換気回数]。 附表 7 外気に⾯するドアの換気回数(n 回/h)
- (5) すきま⾵量(冬季)[換気回数]。 附表 7 外気に面するドアの換気回数 (n 回/h)

### 10. 冷房設計用温湿度条件:インデックス名 'CCOND'

CCOND 冷房設計室温 ℃ 冷房設計室湿度 %

注7 外気に面するドアからの外気流入による熱負荷は非常に大きいため、居室に人が直接出入りするドア(外気ドア) を設置するのは、極⼒避けなければなりません。

- (1) 冷房設計用室温[℃]。26~28℃とします。小数点以下一桁。
- (2) 冷房設計⽤湿度[%]。通常は 50%とします。整数。
- 11. 室面積当り照明消費電力:インデックス名 'LIGHT'

LIGHT | 照明電力 W/(室 m<sup>2</sup>)

- (1) 室⾯積当り照明消費電⼒[W/m2]を⼊⼒します。 附表 8 室内発熱量 (1) 照明器具の消費電力
- 12. 人体負荷: インデックス名 'OCUPA'

<mark>OCUPA │</mark> 室人員数 人/(室 m²) │ 顕熱発熱量 W/人 │ 潜熱発熱量 W/人

- (1) 室⾯積当り⼈員数[⼈/m2]を⼊⼒します。
- (2) ⼀⼈当たりの顕熱発熱量[W/⼈]を⼊⼒します。
- (3) ⼀⼈当たりの潜熱発熱量[W/⼈]を⼊⼒します。

附表 8 室内発熱量(2)⼈体の発熱量

13.照明、⼈体以外の内部発熱:インデックス名 ʻRHEAT'

**RHEAT** その他室顕熱 W/m<sup>2</sup> その他室潜熱 W/m<sup>2</sup>

事務機器、OA 機器、複写機等があれば、それらの合計発熱量を入力します。

- (1) 事務機器、OA 機器、複写機等による顕熱発⽣熱量の合計値[W/m2]を⼊⼒します。
- (2) 事務機器、OA 機器、複写機等による潜熱発⽣熱量の合計値[W/m2]を⼊⼒します。

## 附表 8 室内発熱量(3)照明器具、⼈体以外の室内発熱量(その他の室内発熱量)

## 14. 冷房時の一人当たり外気量:インデックス名 'CVENT'

<mark>CVENT</mark> 外気量 m<sup>3</sup>/(h 人)

(1) 冷房時の一人当たり外気量[m3/(h·人)]を入力します。 通常、⼀般事務庁舎では 30[m3/(h・⼈)]です。

## 附表 9 必要外気量

## 15.冷房顕熱負荷の補正係数:インデックス名 ʻCCOEF'

<mark>| CCOEF │</mark> 間欠運転係数 - │ ダクト余裕係数 - │ 送風機余裕係数 -

冷房顕熱負荷を補正する3つの係数値を入力します。

- (1) 間⽋運転係数。少数点以下⼆桁。
- (2) ダクト余裕係数。少数点以下⼆桁。
- (3) 送⾵機余裕係数。少数点以下⼆桁。
	- 附表 10 余裕係数・負荷係数
- 16. 暖房設計用室内温湿度条件:インデックス名 'HCOND'

LHCOND | 暖房設計室温 ℃ | 暖房設計室湿度 %

(1) 暖房設計用室温[℃]。19~22℃とします。小数点以下一桁。

- (2) 暖房設計⽤湿度[%]。通常は 40%とします。整数。
- 17. 暖房時の一人当たり外気量:インデックス名 'HVENT'

HVENT | 外気量 m<sup>3</sup>/(h 人)

(1) 暖房時の一人当たり外気量[m3/(h·人)]を入力します。 通常、⼀般事務庁舎では 30[m3/(h・⼈)]です。

## 附表 9 必要外気量

18.暖房時顕熱負荷の補正係数:インデックス名 ʻHCOEF'

<mark>HCOEF</mark> 間欠運転係数 - ダクト余裕係数 -

- (1) 間⽋運転係数。少数点以下⼆桁。(資料、第 4 編第 1 章、p.363 参照)
- (2) ダクト余裕係数。少数点以下⼆桁。(資料、第 4 編第 1 章、p.363 参照)

### 附表 10 余裕係数・負荷係数

- 19. 入力データファイルの保存
- (1) 作成した⼊⼒データファイルに識別のためユーザーが定義した室名を付し、エクセルファイル 及び csv ファイルとして保存します。(例えば、Room\_A.xlsx 及び Room\_A.csv)
- (2) DLC は、csv ファイルを読み込んで負荷計算を行います。エクセルファイルは編集用ですが、編 集後は必ず csv ファイルとしても保存してください。

## 【引用文献】

- 1. 一般社団法人公共建築協会、国土交通省大臣官房官庁営繕部設備·環境課監修、建築設備設計基準 平成 27 年度版
- 2. 公益社団法人空気調和·衛生工学会、空気調和·衛生工学便覧、第 14 版、1巻、基礎編
- 3. 井上宇一編、空気調和ハンドブック、改訂 5 版、丸善
- 4. 滝沢博、標準問題の提案(オフィス用標準問題)、社団法人日本建築学会、環境工学委員会、熱分科 会第 15 回熱シンポジウム、1995

## [参考資料のリスト]

- (1) 表1:室データの⼊⼒フォーマット(エクセルファイル)
- (2) 図1:計算例としたオフイスビルディング(建物 A)の平⾯図と⽴断⾯図
- (3) 表2:建物 A の基準階⻄側室について作成した室データ
- (4) 表3:DLC が出力した基準階西側室室のデータ (テキストファイル)
- (5) 図2:DLC のエディターによる室データ作成例(窓の庇、袖壁データの入力)
- (6) 表4:DLC による基準階⻄側室の熱負荷計算結果(テキストファイル)
- (7) 図3:DLC による基準階西側室の熱負荷計算結果(グラフ表示)
- (8) 図4:DLCSUM による建物 A の熱負荷集計プロセス
- (9) 図5:DLCSUM による建物 A の熱自荷集計結果 (グラフ表示)

## [附表のリスト]

附表1:外壁のタイプと熱通過率(屋根・外壁に面するドア・土間床・地下室を除く) 附表2(a): 屋根·接地床 壁·外ドアの熱通過率 附表2(b):内壁・床・屋内ドアの熱通過率 附表 3: 方位係数(暖房負荷計算用) 附表4:ガラスの遮へい係数と熱通過率 附表5:窓面積1m2に対するアルミサッシの隙間風量 附表6: 非空調隣室温度差係数 附表7:外気に⾯するドアの換気回数 附表8:室内発熱量 附表9:必要換気量

附表 10:余裕係数・負荷係数

9

### 表1 熱負荷計算用室データ入力フォーマット (エクセルファイル)

熱通過率  $W/(m^2K)$ 

開始行:ユーザーによる任意記入行(記入内容は任意だが1行以内とし、必ず入れる。)

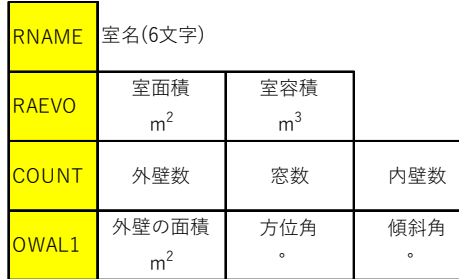

・・・OWAL1 外壁の数だけ繰り返し(最⼤数 9)

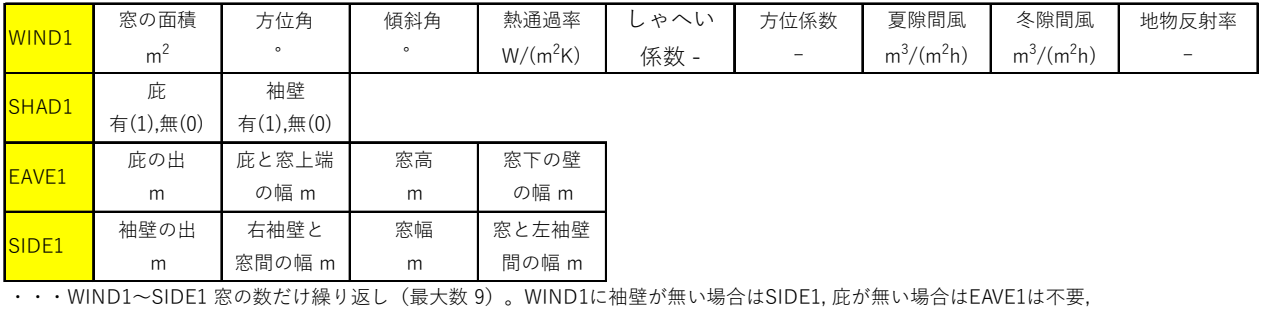

ーンの<br>接地床・壁数 外気に面する

ドアの数

外壁タイプ  $1\mathtt{\sim}6$ 

方位係数 ー

地物反射率 ー

両⽅とも無い場合はSIDE1, EAVE1共に不要。

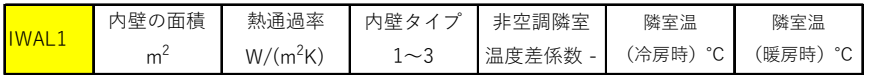

・・・IWAL1 内壁の数だけ繰り返し(最⼤数 9)

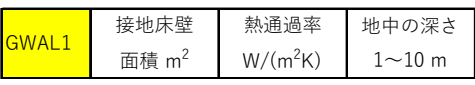

・・・GWAL1 設置床・壁の数だけ繰り返し(最⼤数 9)

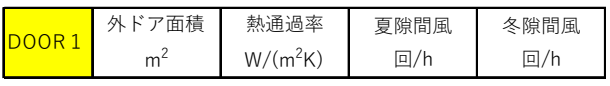

・・・DOOR1 外ドアの数だけ繰り返し(最⼤数 9)

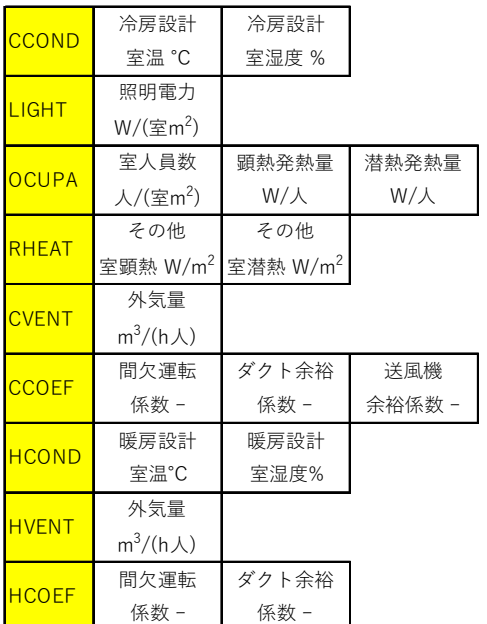

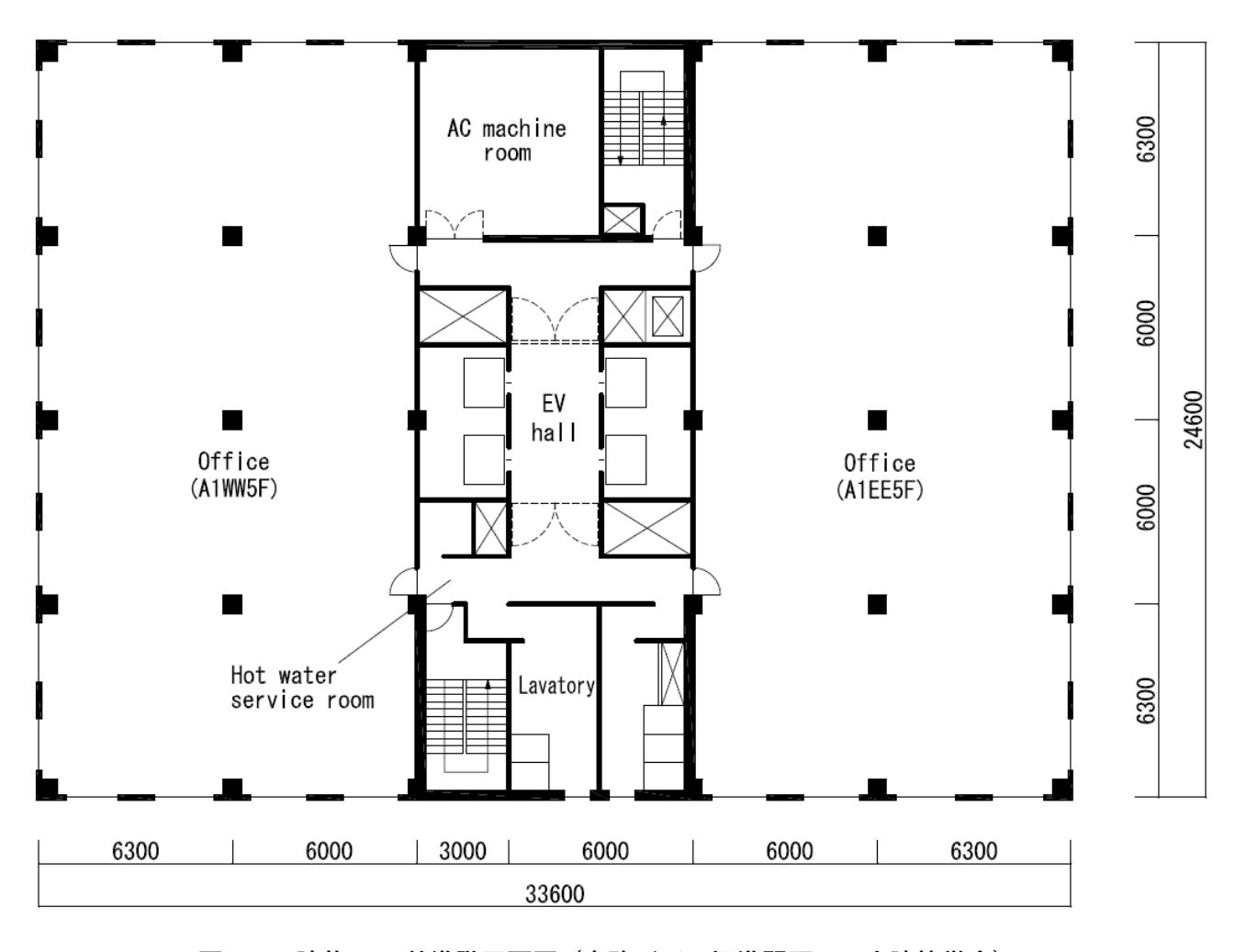

図 1-1 建物 A の基準階平面図 (事務所ビル標準問題、日本建築学会)

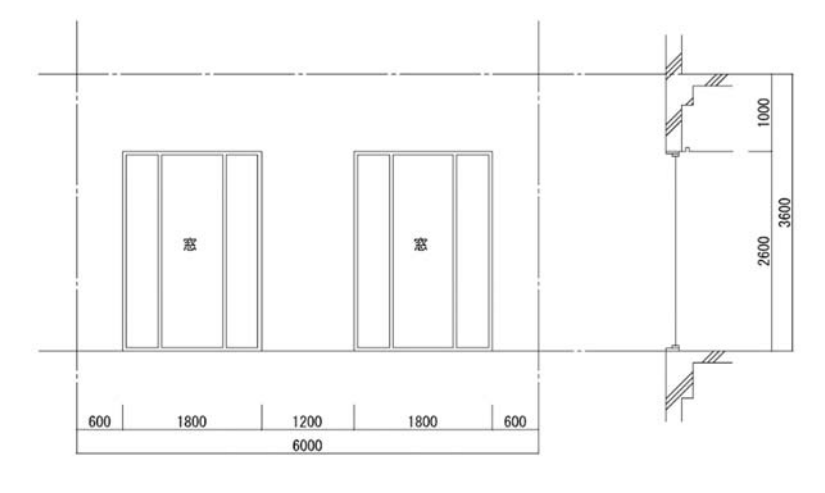

図 1-2 建物 A の窓の立面、断面

4F 3F 2F

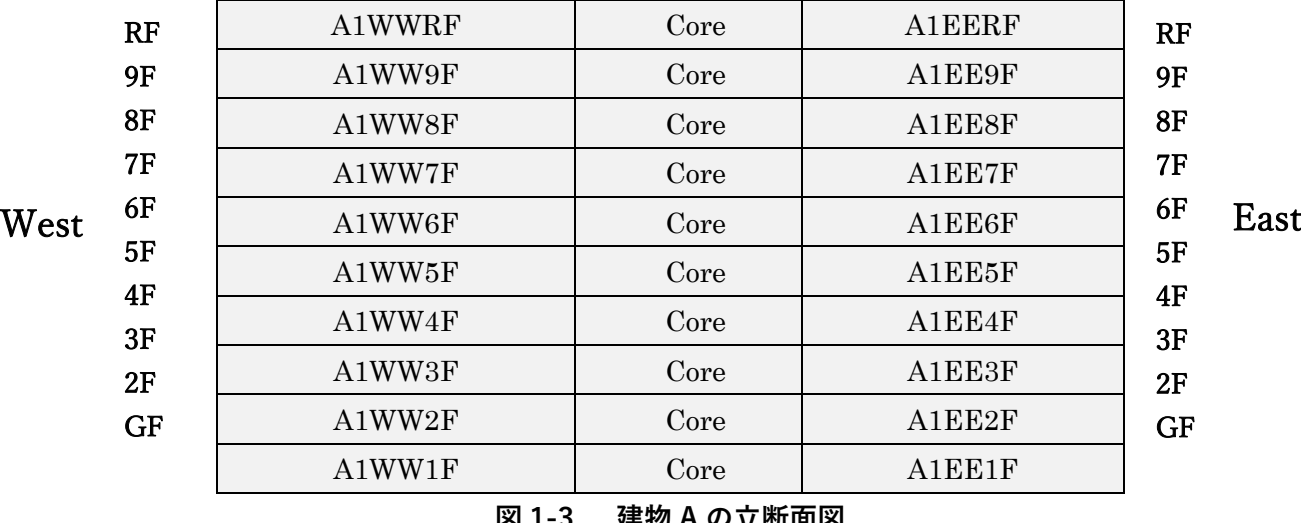

## **ਪ 1-3 建物 A の立断面図**

## **表 2 基準階⻄側室データの作成**

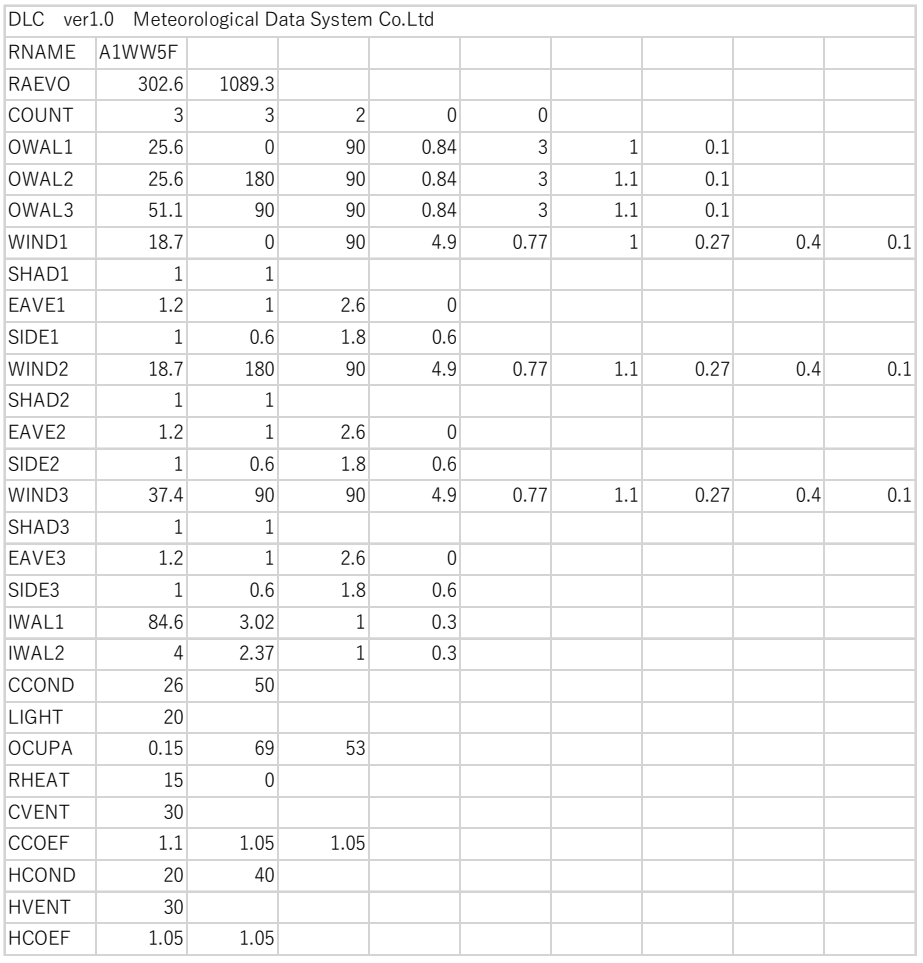

#### **表** 3 DLC **が出⼒した基準階⻄側室のデータ**

```
1 RNAME A1WW5F  2 RAEVO 室面積(m2)= 302.6 室容積(m2)= 1089.3 
  3 COUNT 外壁数= 3 窓数= 3 内壁数= 2 接地床壁数= 0 外ドア数= 0 
外壁 
  4 OWAL1 面積(m2)= 25.6 方位角(°)= 0. 傾斜角(°)= 90. 熱貫流率(W/m2K)= 0.8 外壁タイプ= 3. 方位係数= 1.00 アルベド= 0.10 
  5 OWAL2 面積(m2)= 25.6 方位角(°)= 180. 傾斜角(°)= 90. 熱貫流率(W/m2K)= 0.8 外壁タイプ= 3. 方位係数= 1.10 アルベド= 0.10 
  6 OWAL3 面積(m2)= 51.1 方位角(°)= 90. 傾斜角(°)= 90. 熱貫流率(W/m2K)= 0.8 外壁タイプ= 3. 方位係数= 1.10 アルベド= 0.10 
窓  7 WIND1 面積(m2)= 18.7 方位角(°)= 0. 傾斜角(°)= 90. 熱貫流率(W/m2K)= 4.9 遮へい係数= 0.77 方位係数= 1.00 
         冷房隙間(m3/m2h)= 0.270 暖房隙間(m3/m2h)= 0.400 アルベド= 0.10 
  8 SHAD1 庇有無= 1 袖壁有無= 1 
  9 EAVE1 庇の出(m)= 1.20 上部壁高(m)= 1.00 窓高(m)= 2.60 下部壁高(m)= 0.00 
  10 SIDE1 袖壁の出(m)= 1.00 右壁幅(m)= 0.60 窓幅(m)= 1.80 左壁幅(m)= 0.60 
  11 WIND2 面積(m2)= 18.7 方位角(°)= 180. 傾斜角(°)= 90. 熱貫流率(W/m2K)= 4.9 遮へい係数= 0.77 方位係数= 1.10 
         冷房隙間(m3/m2h)= 0.270 暖房隙間(m3/m2h)= 0.400 アルベド= 0.10 
 12 SHAD2 庇有無= 1 袖壁有無= 1 
  13 EAVE2 庇の出(m)= 1.20 上部壁高(m)= 1.00 窓高(m)= 2.60 下部壁高(m)= 0.00 
  14 SIDE2 袖壁の出(m)= 1.00 右壁幅(m)= 0.60 窓幅(m)= 1.80 左壁幅(m)= 0.60 
  15 WIND3 面積(m2)= 37.4 方位角(°)= 90. 傾斜角(°)= 90. 熱貫流率(W/m2K)= 4.9 遮へい係数= 0.77 方位係数= 1.10 
         冷房隙間(m3/m2h)= 0.270 暖房隙間(m3/m2h)= 0.400 アルベド= 0.10 
  16 SHAD3 庇有無= 1 袖壁有無= 1 
  17 EAVE3 庇の出(m)= 1.20 上部壁高(m)= 1.00 窓高(m)= 2.60 下部壁高(m)= 0.00 
 18 SIDE3 袖壁の出(m)= 1.00 右壁幅(m)= 0.60 窓幅(m)= 1.80 左壁幅(m)= 0.60 
内壁  19 IWAL1 面積(m2)= 84.6 熱貫流率(W/m2K)= 3.0 内壁タイプ= 1. 非空調隣室温度差係数= 0.3 
 20 IWAL2 面積(m2)= 4.0 熱貫流率(W/m2K)= 2.4 内壁タイプ= 1. 非空調隣室温度差係数= 0.3 
冷房設計条件 
 21 CCOND 設計室温(℃)= 26.0 設計湿度(%)= 50.0 絶対湿度(kg/kg)= 0.0105 エンタルピー(kJ/kg)= 52.9 湿球温度(℃)= 18.8 露点温度(℃)= 14.8 
          水蒸気圧(kPa)= 1.7 
 22 LIGHT 照明負荷(W/m2)= 20. 
 23 OCUPA 人員数(/m2)= 0.15 顕熱(W/人)= 69. 潜熱(W/人)= 53. 
 24 RHEAT その他顕熱(W/m2)= 15. その他潜熱(W/m2)= 0. 
 25 CVENT 換気量(m3/(h.人)= 30.0 
 26 CCOEF 間欠冷房係数= 1.10 ダクト係数= 1.05 送風機係数= 1.05 
暖房設計条件 
 27 HCOND 設計室温(℃)= 20.0 設計湿度(%)= 40.0 絶対湿度(kg/kg)= 0.0058 エンタルピー(kJ/kg)= 34.8 湿球温度(℃)= 12.4 露点温度(℃)= 6.0 
         水蒸気圧(kPa)= 0.9 
 28 HVENT 換気量(m3/(h.人)= 30.0 
 29 HCOEF 間欠暖房係数= 1.05 ダクト係数= 1.05
```
### 熱負荷計算用室データ入力ファイルの作成マニュアル【赤坂】 March, 2019

DLC ver1.0 Meteorological Data System Co., Ltd.

### 外 壁 窓 内 壁 接地床(接地壁) 外 ド ア 室条件設定 計算結果グラフ表示

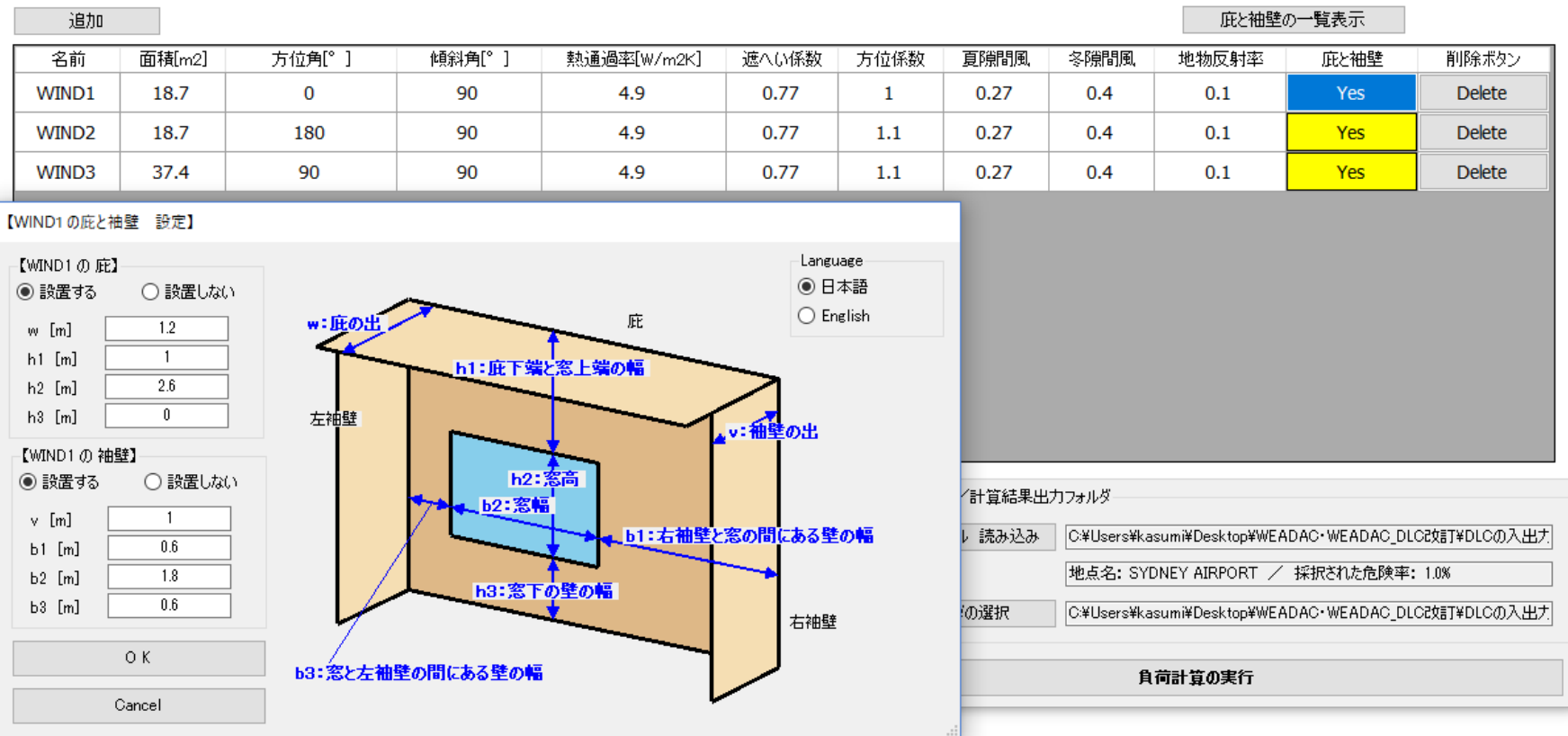

**図2 DLC のエディターによる基準階西側データの作成例(窓の庇、袖壁データの入力)** 

© 2018 Meteorological Data System, Co. Ltd. All Rights Reserved.

 $\Box$ 

 $\mathbb{R}^n$ 

 $\equiv$ 

## **表4 DLC による基準階⻄側室の熱負荷計算結果(テキストファイル)**

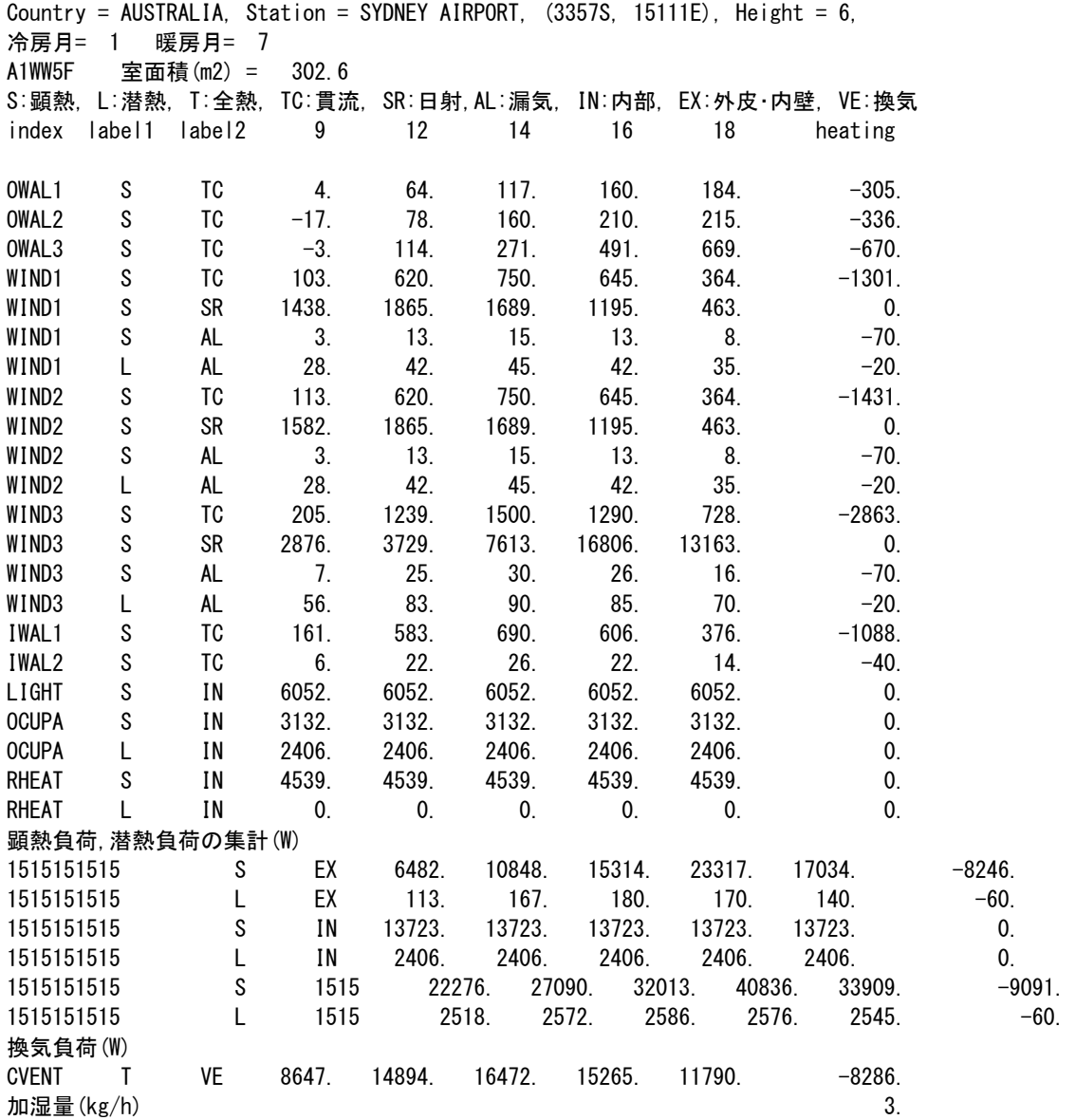

15

#### 熱負荷計算用室データ入力ファイルの作成マニュアル【赤坂】 March, 2019 March, 2019

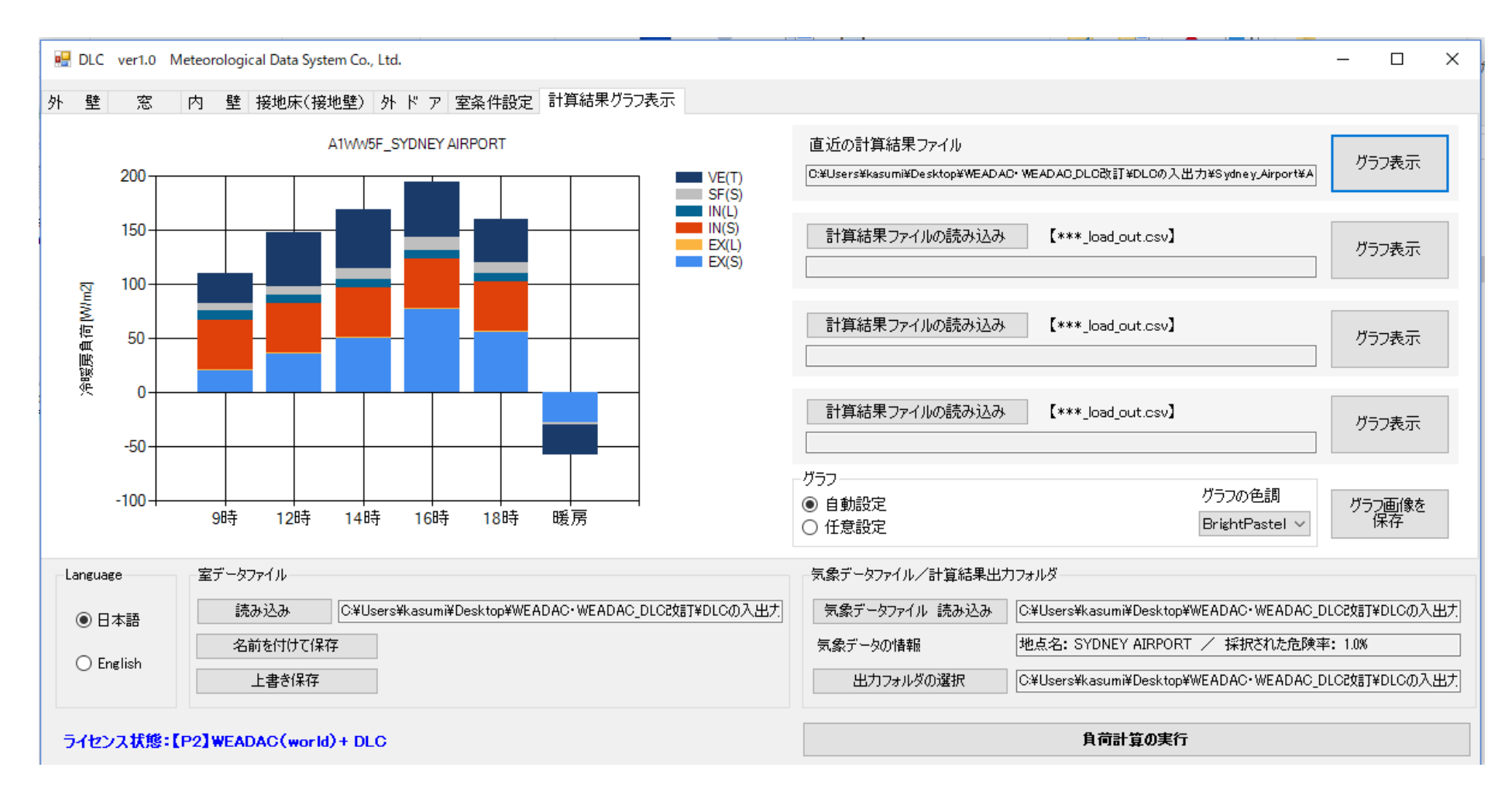

## 図3 DLC による基準階⻄側室の熱負荷計算結果

DLCSUM ver.1.0

 $\Box$  $\times$ 

 $\overline{\phantom{0}}$ 

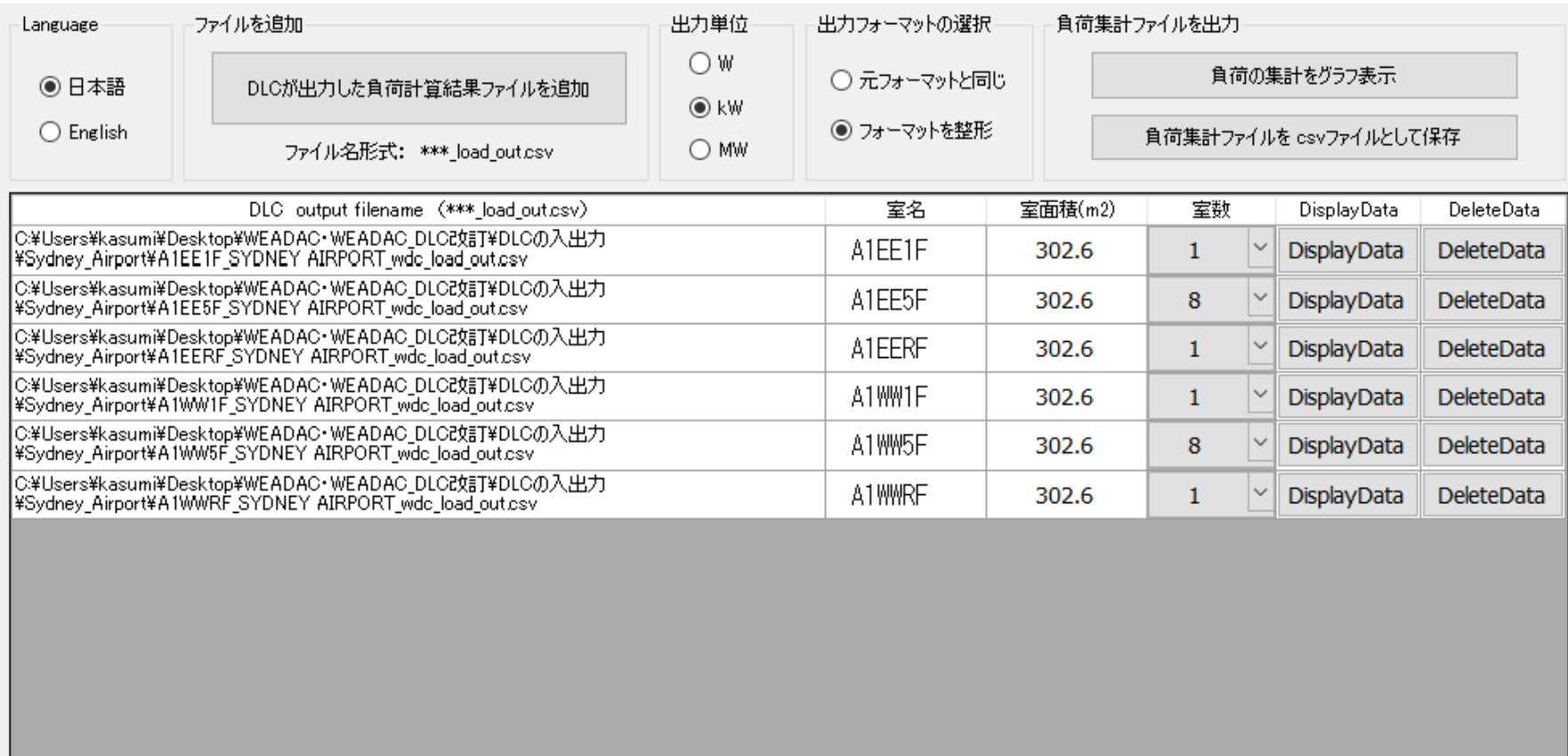

# 図4 DLCSUM による建物 A の熱負荷集計プロセス

#### 熱負荷計算用室データ入力ファイルの作成マニュアル【赤坂】 March, 2019 March, 2019

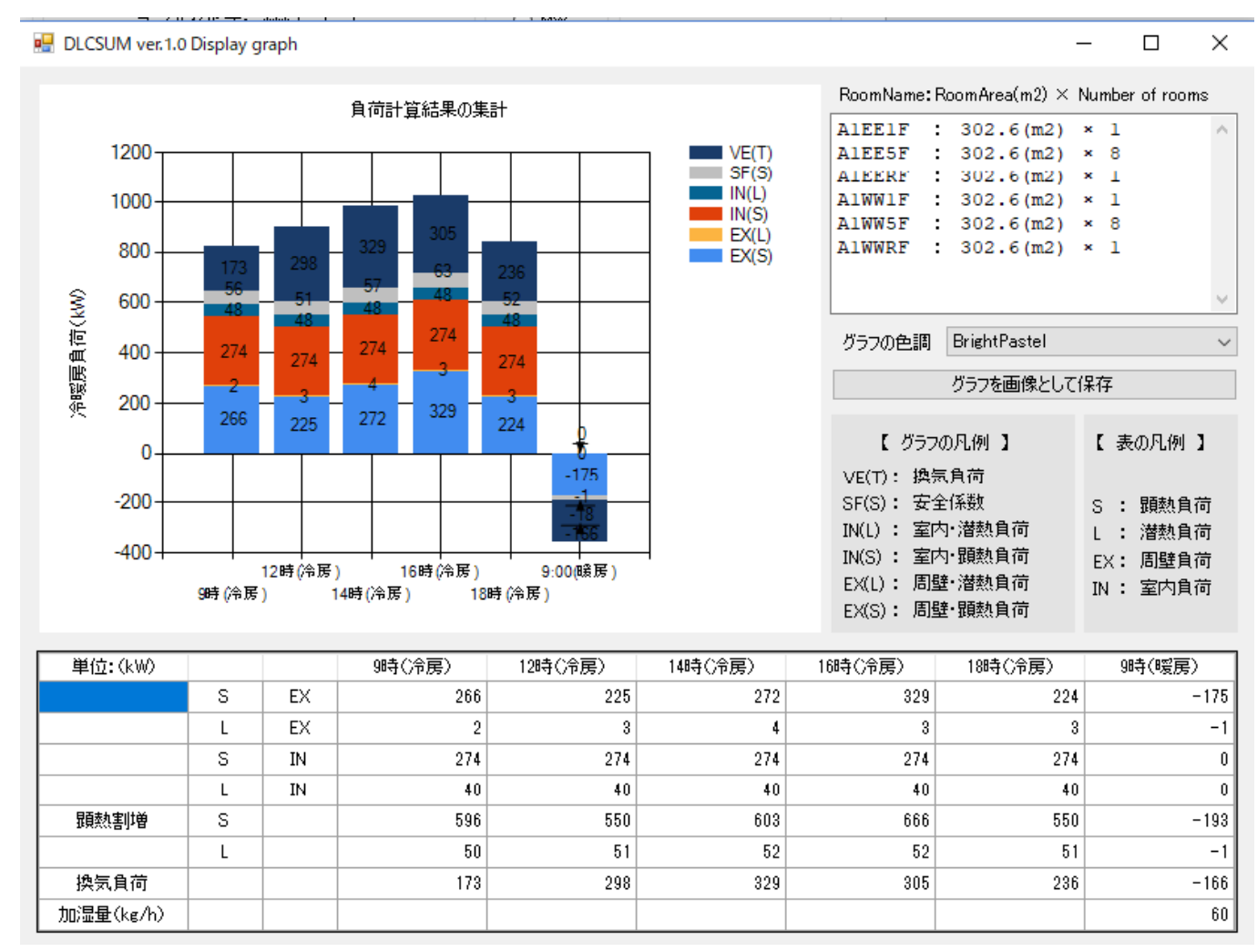

図5 DLCSUM による建物 A の熱負荷集計結果 (グラフ表示)

## **附表1 外壁のタイプと熱通過率(屋根・外気に⾯するドア・⼟間床・地下壁を除く)**

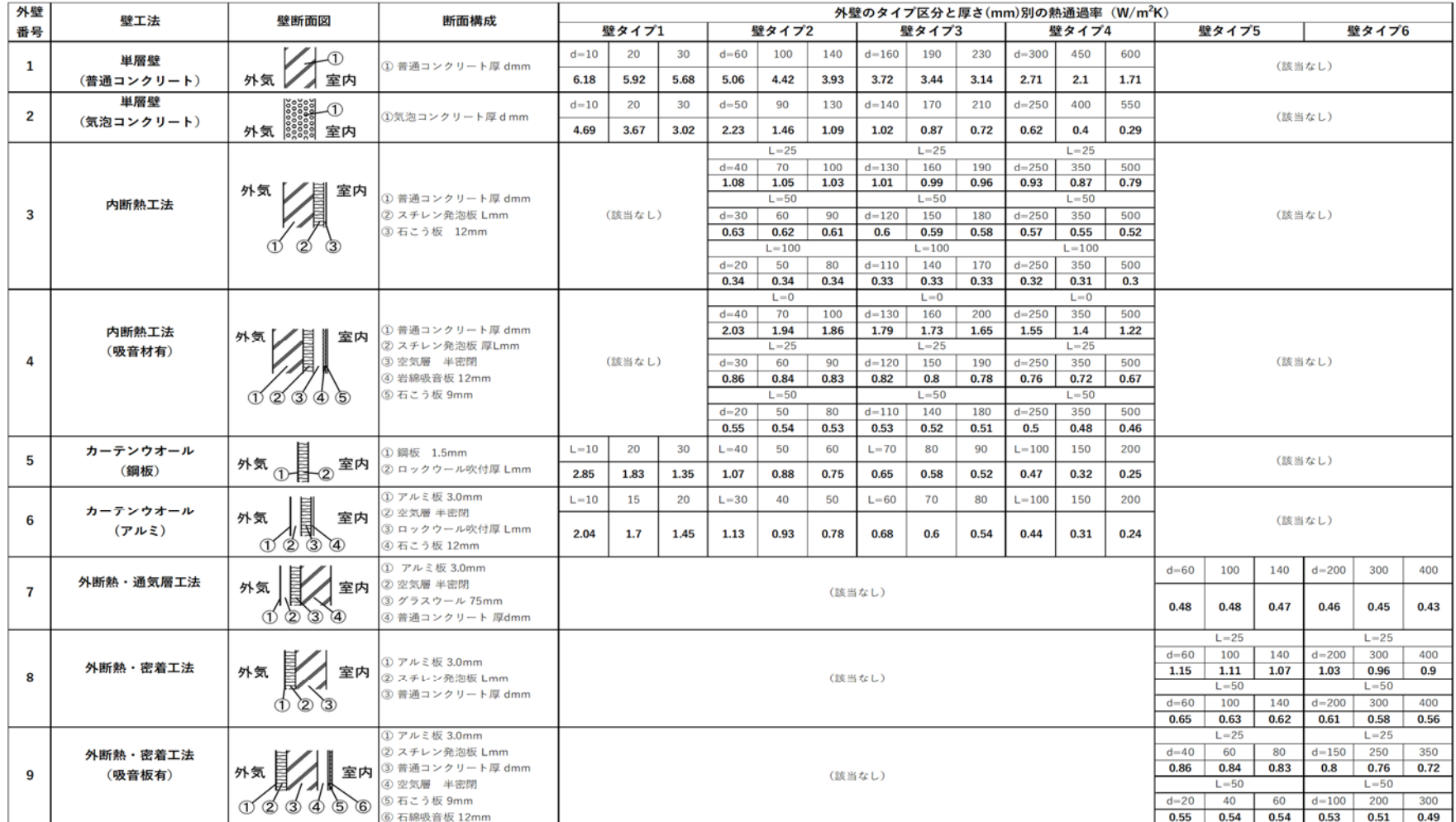

注1) 壁タイプI~IIIの上限厚は、各タイプの3通りの厚さ区分うち、3番目の区分の厚さに等しい。壁タイプVの上限厚も同様に、3通りの厚さ区分のうち、3番目の区分の厚さに等しい。

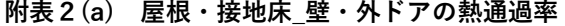

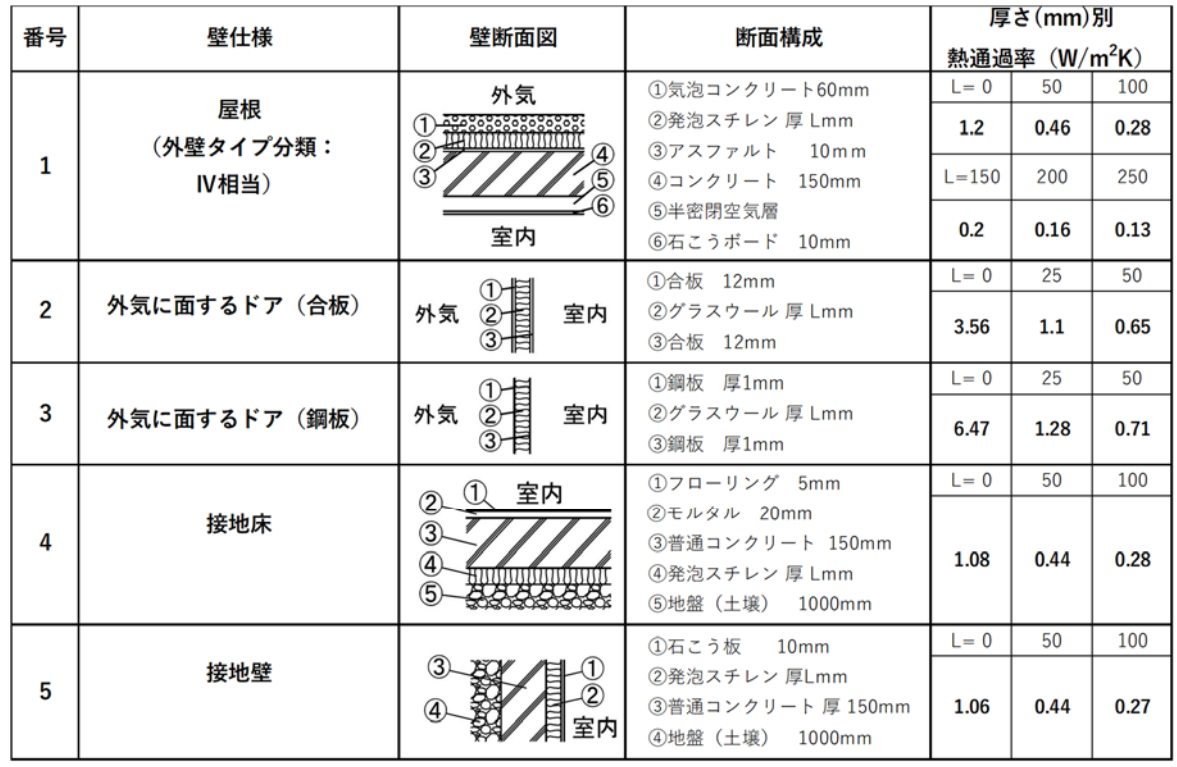

## **附表 2(b) 内壁・床・屋内ドアの熱通過率**

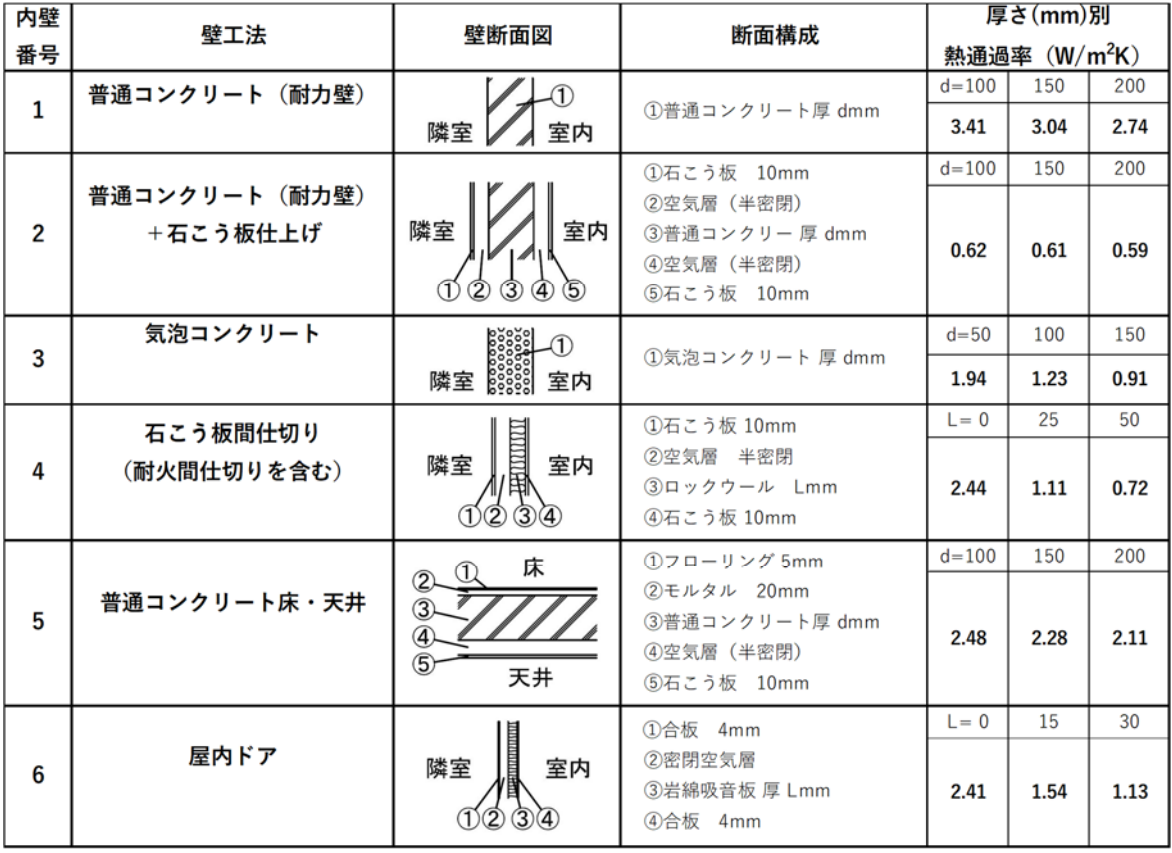

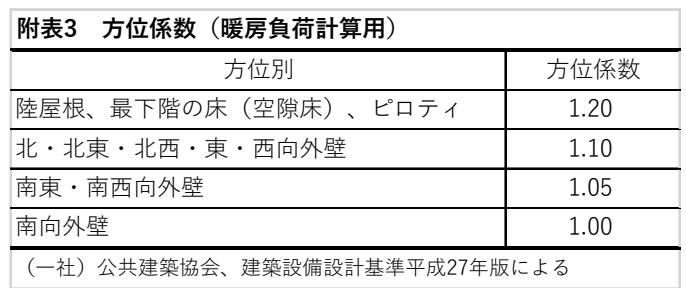

### **附表4 ガラスの遮へい係数と熱通過率**

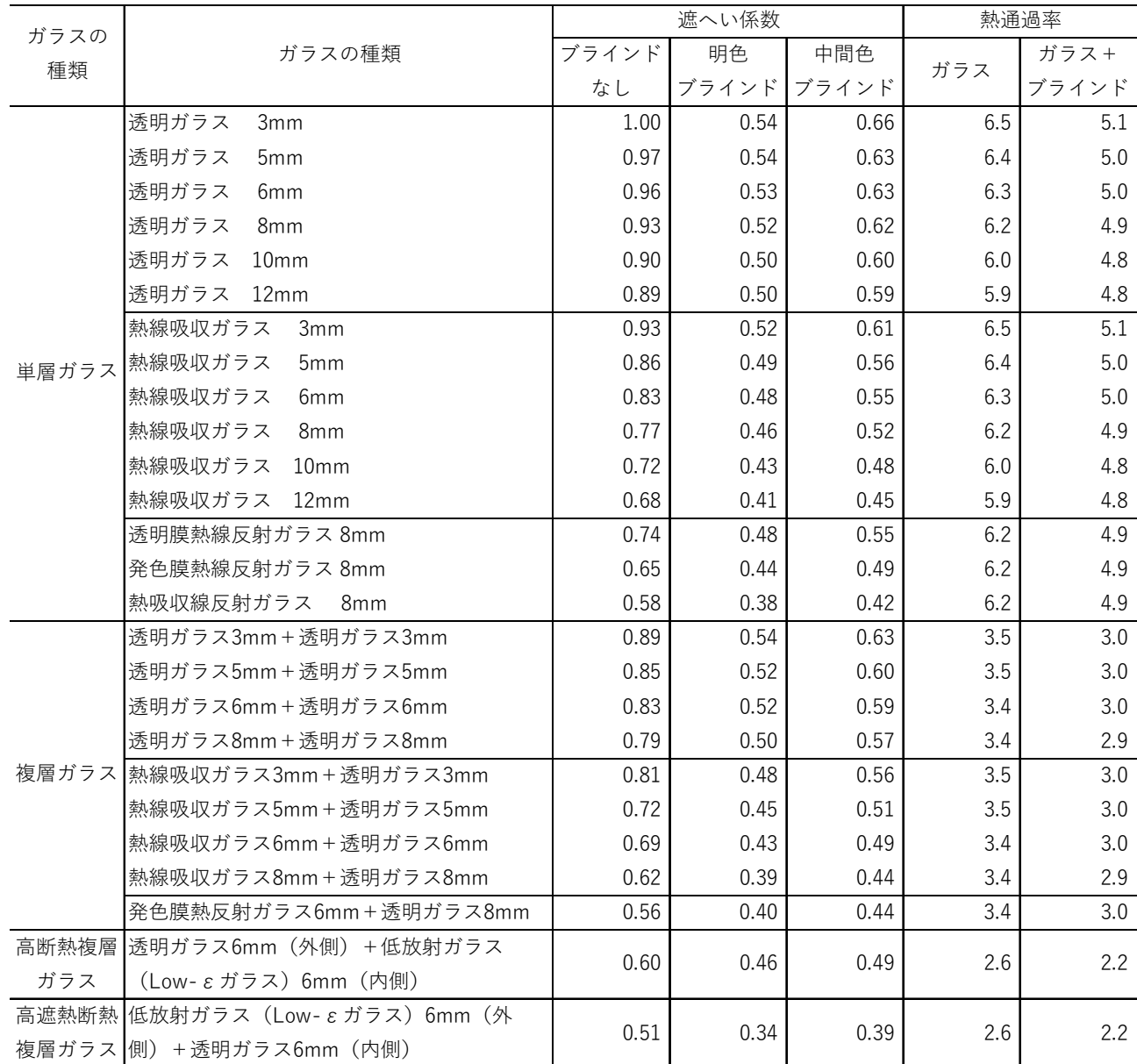

備考(1) 複層ガラス、高断熱複層ガラス、高遮熱複層ガラスの空気層の厚さは、すべて6mmである。

備考(2) 単層ガラス、複層ガラスの値は、空気調和・衛⽣⼯学会 熱負荷計算⼩委員会「設計⽤最⼤負荷」による。

(⼀般社団法⼈公共建築協会 建築設備設計基準2017年版による)

| 窓種別      |        | 気密度          | 風速 (m/s)       |       |       |       |       |
|----------|--------|--------------|----------------|-------|-------|-------|-------|
|          |        |              | $\overline{2}$ | 4     | 6     | 8     | 10    |
| 引違い      |        | Α            | 0.070          | 0.16  | 0.25  | 0.35  | 0.46  |
|          |        | B            | 1.42           | 2.0   | 2.4   | 2.7   | 3.0   |
|          |        | $\mathsf{C}$ | 5.1            | 7.0   | 8.4   | 9.6   | 10.5  |
| 片引き      |        | A            |                | 0.021 | 0.039 | 0.059 | 0.077 |
|          |        | $\mathsf B$  | 0.057          | 0.11  | 0.16  | 0.21  | 0.26  |
|          |        | $\mathsf C$  | 0.078          | 0.18  | 0.28  | 0.40  | 0.52  |
| 内倒し      |        | $\mathsf A$  | 0.070          | 0.094 | 0.112 | 0.13  | 0.14  |
|          |        | B            | 0.14           | 0.23  | 0.30  | 0.40  | 0.52  |
|          |        | $\mathsf C$  | 0.068          | 0.19  | 0.34  | 0.52  | 0.72  |
| すべり出し    |        | $\mathsf A$  | 0.030          | 0.040 | 0.049 | 0.056 | 0.062 |
|          |        | B            | 0.050          | 0.14  | 0.27  | 0.42  | 0.60  |
|          |        | $\mathsf C$  | 0.23           | 0.56  | 0.93  | 1.30  | 1.70  |
| 回転窓      |        | A            | 0.012          | 0.031 | 0.058 | 0.090 | 0.12  |
|          |        | B            | 0.054          | 0.16  | 0.27  | 0.40  | 0.56  |
|          |        | $\mathsf{C}$ | 0.22           | 0.50  | 0.81  | 1.01  | 1.05  |
| 引違い二重サッシ |        | Α            | 0.044          | 0.11  | 0.18  | 0.27  | 0.36  |
|          |        | B            | 0.95           | 1.75  | 2.5   | 3.2   | 3.9   |
|          |        | $\mathsf C$  | 1.6            | 3.3   | 5.1   | 7.1   | 9.0   |
| 住宅用      | 引違い    | $\mathsf A$  | 1.10           | 2.3   | 3.4   | 4.7   | 5.9   |
|          |        | B            | 2.8            | 6.4   | 10.5  | 14.5  | 19    |
|          |        | $\mathsf C$  | 5.0            | 10.5  | 16    | 22    | 27    |
|          | BL型、防音 | $\mathsf A$  | 0.060          | 0.11  | 0.15  | 0.20  | 0.24  |
|          |        | $\sf B$      | 0.13           | 0.28  | 0.48  | 0.66  | 0.86  |
|          |        | $\mathsf C$  | $1.10\,$       | 2.3   | 3.4   | 4.7   | 5.9   |

**附表5 窓⾯積1m<sup>2</sup> に対するアルミサッシのすきま⾵量 m<sup>3</sup> /(m<sup>2</sup> ・h)**

備考(1) 気密性の度合いは次の通り。 A:良好 B:中程度 C:不良

(井上宇⼀編 空気調和ハンドブック 改訂5版による) 備考(2) 風圧は、風速2、4、6、8、10(m/s)に対し、それぞれ、1.8、7.2、16.2、28.8、45.0 (Pa)

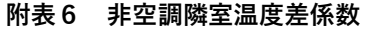

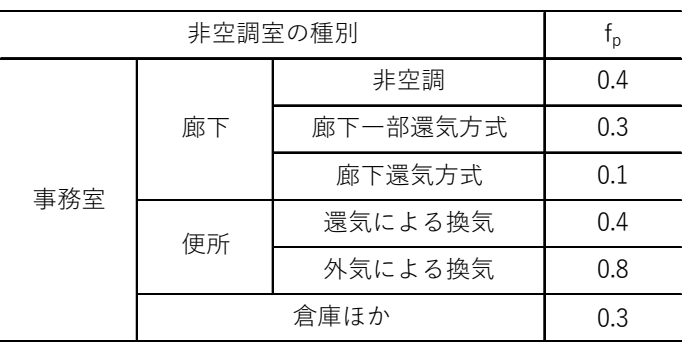

**附表7 外気に⾯するドア\*の換気回数 n 回/h** 

22

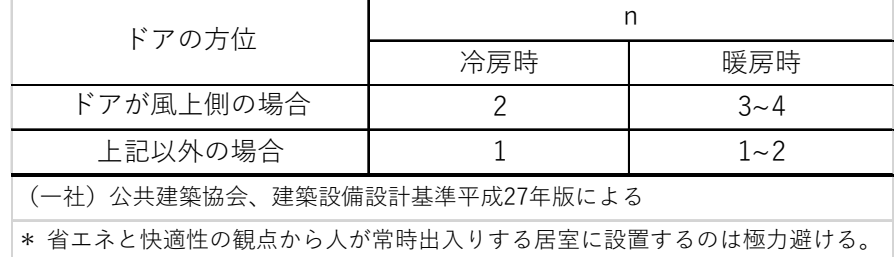

## **附表8 室内発熱量**

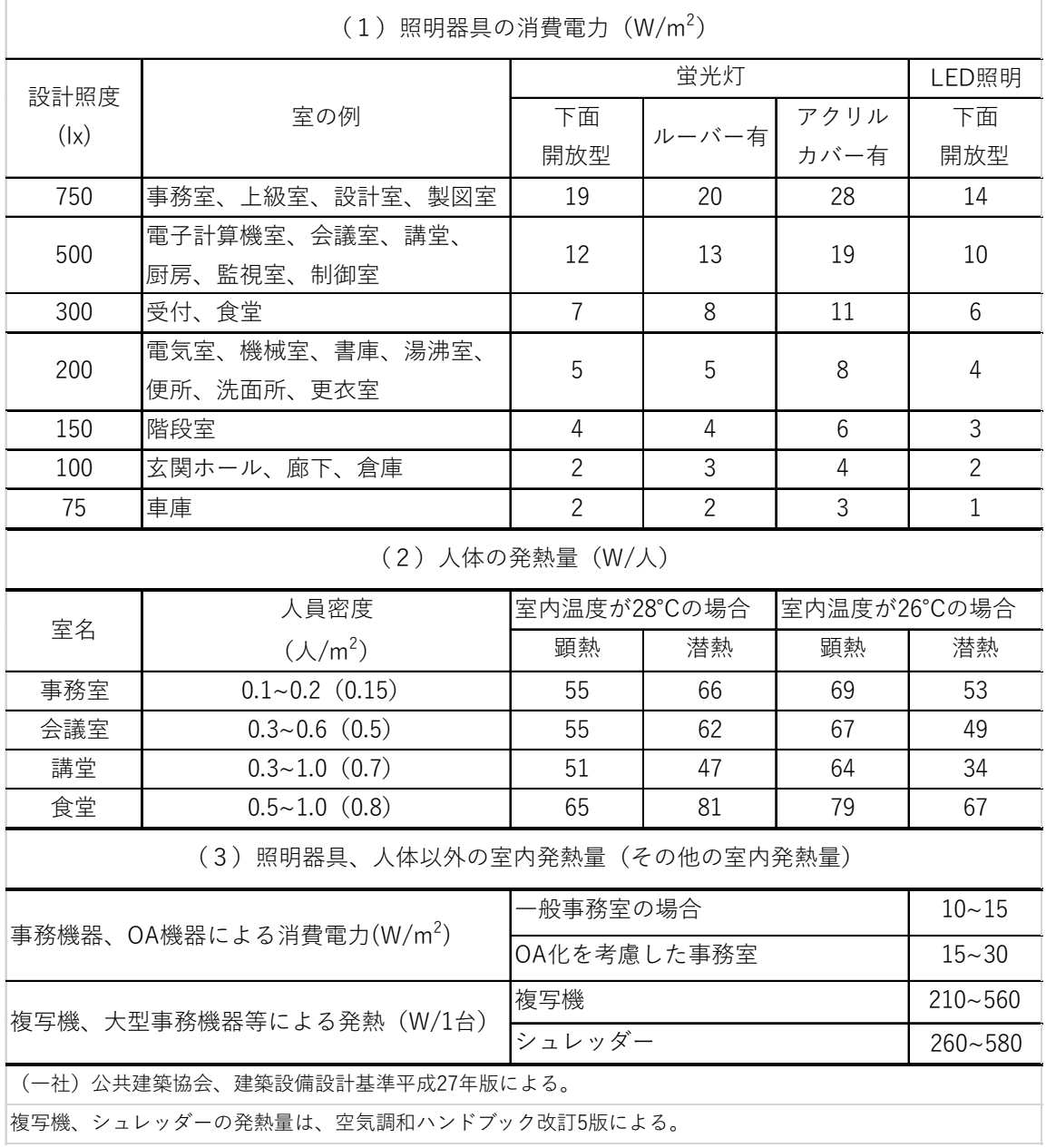

|             | 必要外気量                         | 備考                                                 |  |  |  |
|-------------|-------------------------------|----------------------------------------------------|--|--|--|
| 建築基準法       | $20m^3/(h \cdot \lambda)$     |                                                    |  |  |  |
| ビル衛生管理法の基準か |                               | 室内CO <sub>2</sub> 許容濃度1000ppm、外気CO <sub>2</sub> 濃度 |  |  |  |
| ら求めた必要換気量   | $30m^3/(h \cdot \lambda)$     | 300ppm、人のCO <sub>2</sub> 排出量25g/(kg·人)より           |  |  |  |
|             |                               | 求めた必要換気量                                           |  |  |  |
| 一般的な設計      | 15~25 $m^3/(h \cdot \lambda)$ | 事務室の在室人員密度と在室人員一人当たり                               |  |  |  |
|             |                               | 必要外気量から求めた一般的な必要外気量                                |  |  |  |

**附表9 必要換気量[m3 /(h.⼈)]** 

空気調和ハンドブック 改訂5版による

## **附表 10 余裕係数・負荷係数**

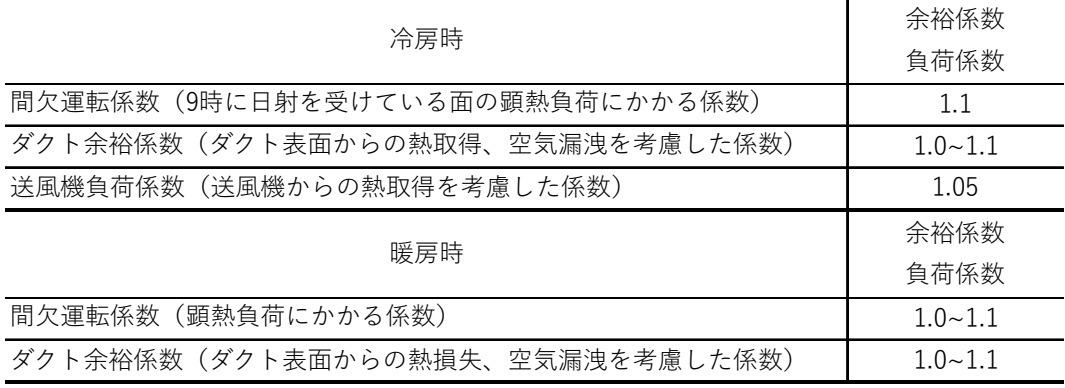

(⼀社)公共建築協会、建築設備設計基準平成27年版による。